## 3.3 Submitting multiple searches

To submit multiple search areas click on the *Add Search Criteria* button (you can add multiple search criteria) and select either; Lot On Plan, Tenement or Latitude/Longitude, then follow instructions from section 3 of the Online Portal User Guide to complete search submissions.

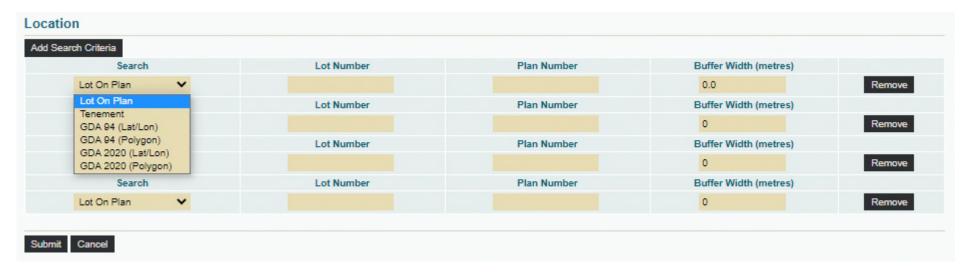